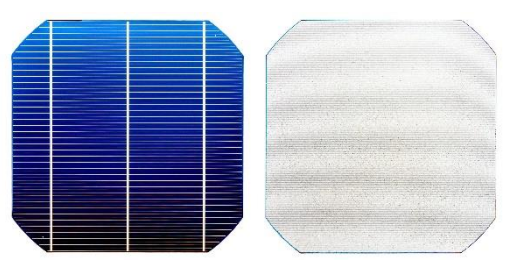

# Wykład 1 28.02.2024 r. Wprowadzenie do laboratorium, zapoznanie z zasadami zaliczenia kursu

Katarzyna Gwóźdź

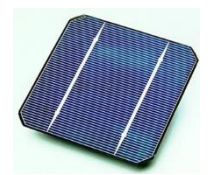

Politechnika Wrocławska

 $\bullet$   $\bullet$ 

## Prowadzący

dr inż. Katarzyna Gwóźdź Katedra Fizyki Doświadczalnej Wydział Podstawowych Problemów Techniki p. 231A bud. A1 Wybrzeże Wyspiańskiego 27 Konsultacje: **do ustalenia**

[katarzyna.r.gwozdz@pwr.edu.pl](mailto:katarzyna.r.gwozdz@pwr.edu.pl)

<https://gwozdz.wppt.pwr.edu.pl/>

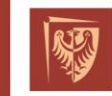

# Plan zajęć

- 1. Wprowadzenie do zajęć, omówienie sposobu zaliczenia kursu.
- 2. Wstęp do Matlaba cz.1.
- 3. Wstęp do Matlaba cz. 2.
- 4. Analityczne rozwiązanie równania Poissona dla złącza p-n.
- 5. Numeryczne rozwiązanie równania Poissona dla złącza metal-półprzewodnik.
- 6. Zastosowania równania Poissona w eksperymencie.
- 7. Wyznaczanie grubości cienkich warstw.
- 8. Model dwudiodowy ogniwa słonecznego.

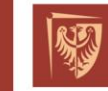

 $\bullet$ <sub>1</sub> $\bullet$ 

## Kalendarz akademicki

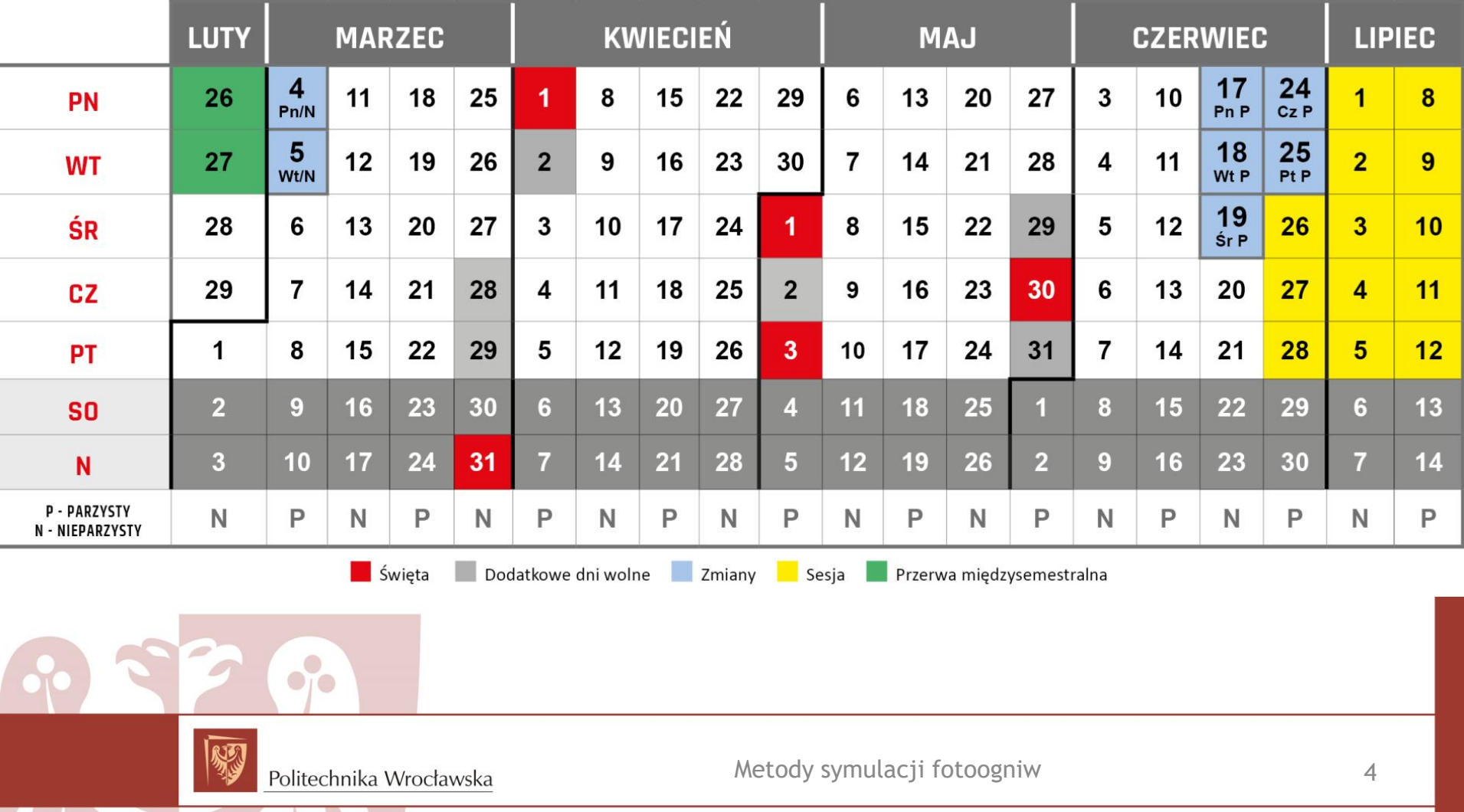

# Warunki zaliczenia

System punktowy

- Punkty za zadania
- Dodatkowe punkty za aktywność, ponadprogramowe/dodatkowe zadania
- Punkty ujemne za spóźnienia (-20% za każdy tydzień)
- Możliwość poprawy zadań na ustaloną liczbę punktów
- Brak tolerancji plagiatów

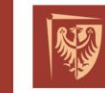

 $\bullet$ <sub>1</sub> $\bullet$ 

## Punktacja

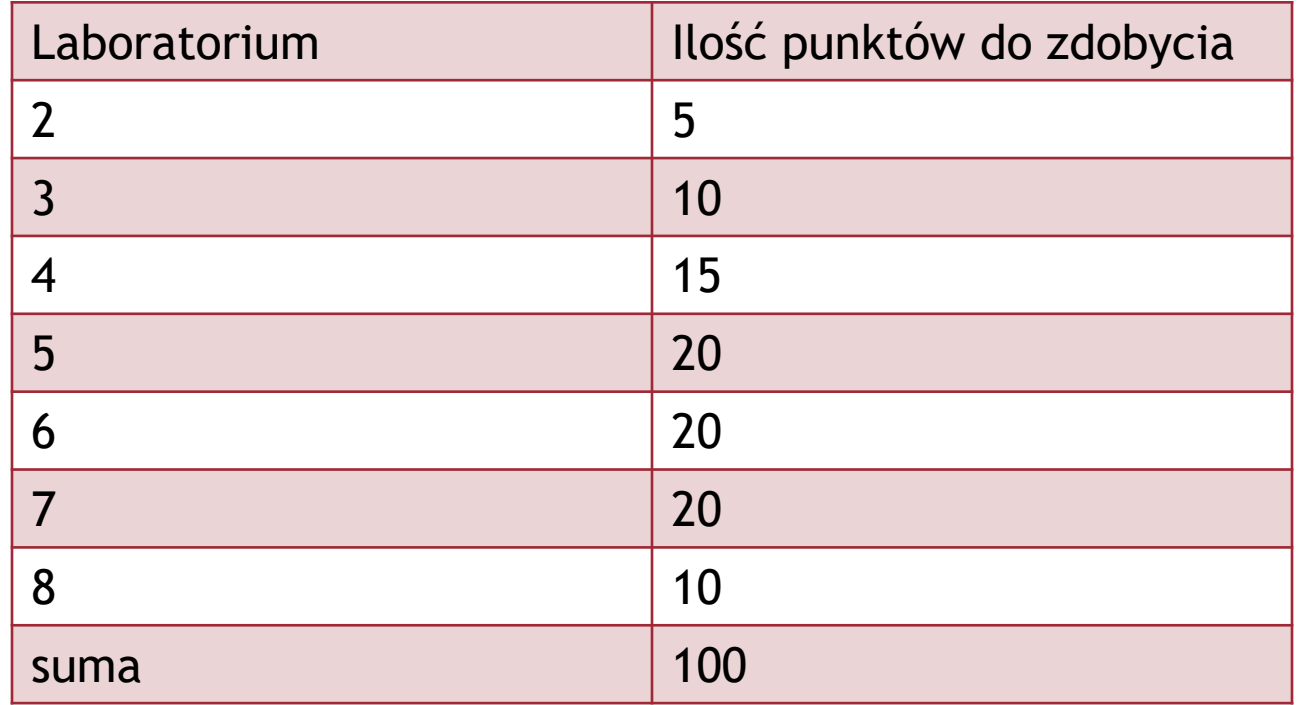

Politechnika Wrocławska

 $\bullet$ 

### Skala ocen

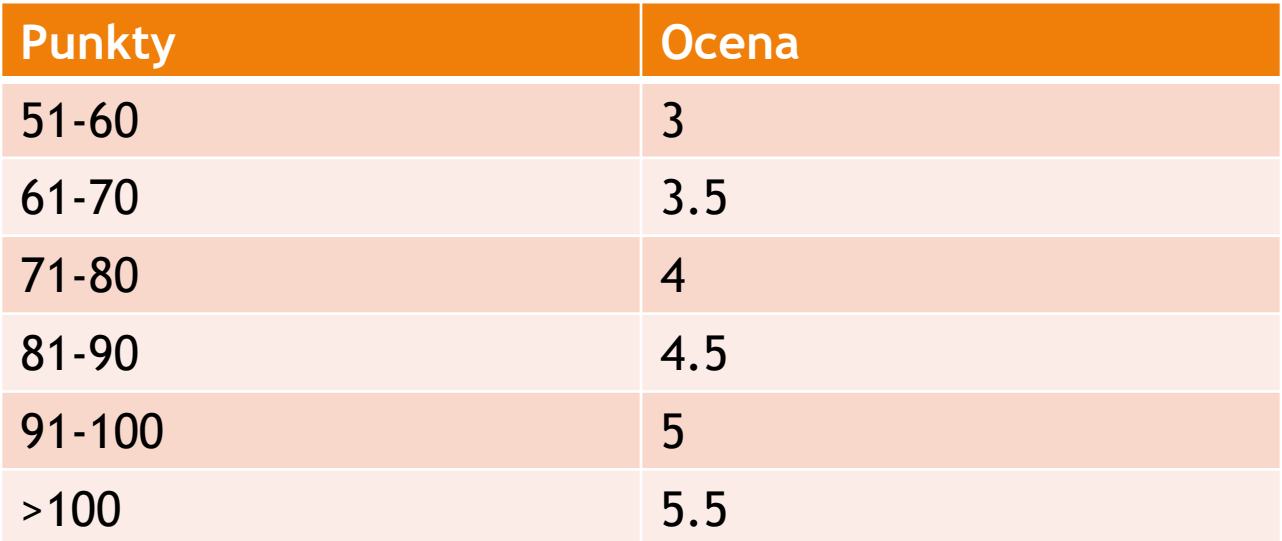

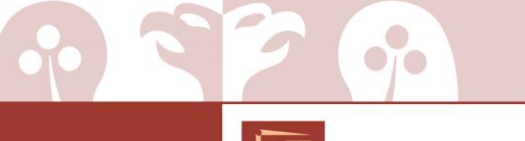

Politechnika Wrocławska

## Wykorzystywane programy

MATLAB -> interaktywne środowisko do wykonywania obliczeń naukowych i inżynierskich, oraz do tworzenia symulacji komputerowych. Pozwala na działania macierzowe, rysowanie wykresów funkcji i danych, implementacje algorytmów, itd…

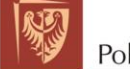

 $0100$ 

# Licencja

1. Rejestracja na stronie:

<https://www.mathworks.com/login>

przy użyciu emaila studenckiego.

#### **Create MathWorks Account**

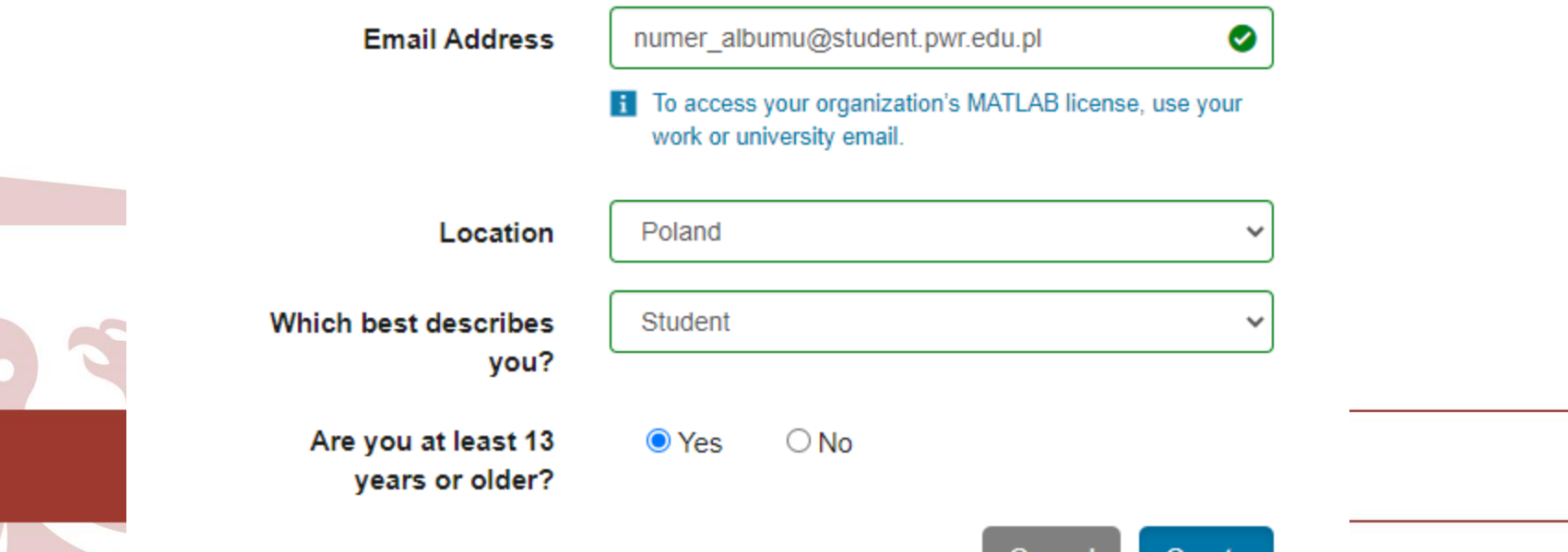

9

∪reate

# Licencja

2. Potwierdzenie i aktywacja konta poprzez kliknięcie linku otrzymanego poprze email. 3. Możliwość zainstalowania oprogramowania lub korzystania online.

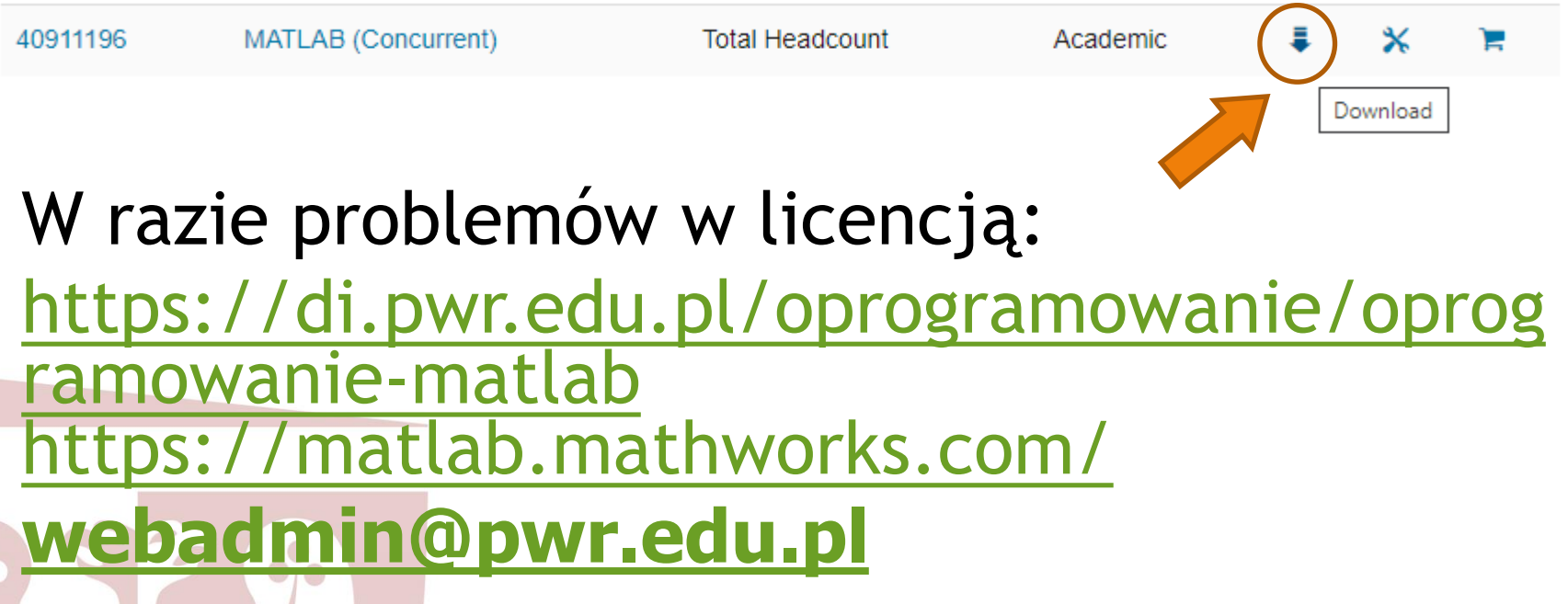

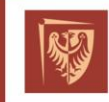

Politechnika Wrocławska

# Sposób oddawania zadań

- Nazwa pliku: nazwisko\_zad01.mlx
- Przez eportal
- W postaci pliku livescript

Przykład:

[https://www.mathworks.com/products/ma](https://www.mathworks.com/products/matlab/live-editor.html) [tlab/live-editor.html](https://www.mathworks.com/products/matlab/live-editor.html)

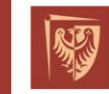

Politechnika Wrocławska